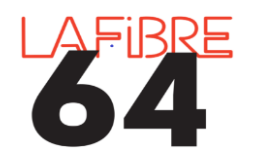

**Créer ou réinitialiser son mot de passe sur Pastell**

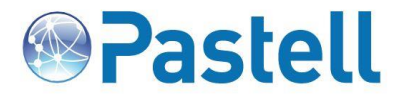

*Vous avez oublié ou perdu votre mot de passe ? Un compte vient de vous être créé et vous souhaitez paramétrer votre nouveau mot de passe ? Vous pouvez le modifier, le réinitialiser ou le créer sur la page de connexion : <https://actes.lafibre64.fr/> :*

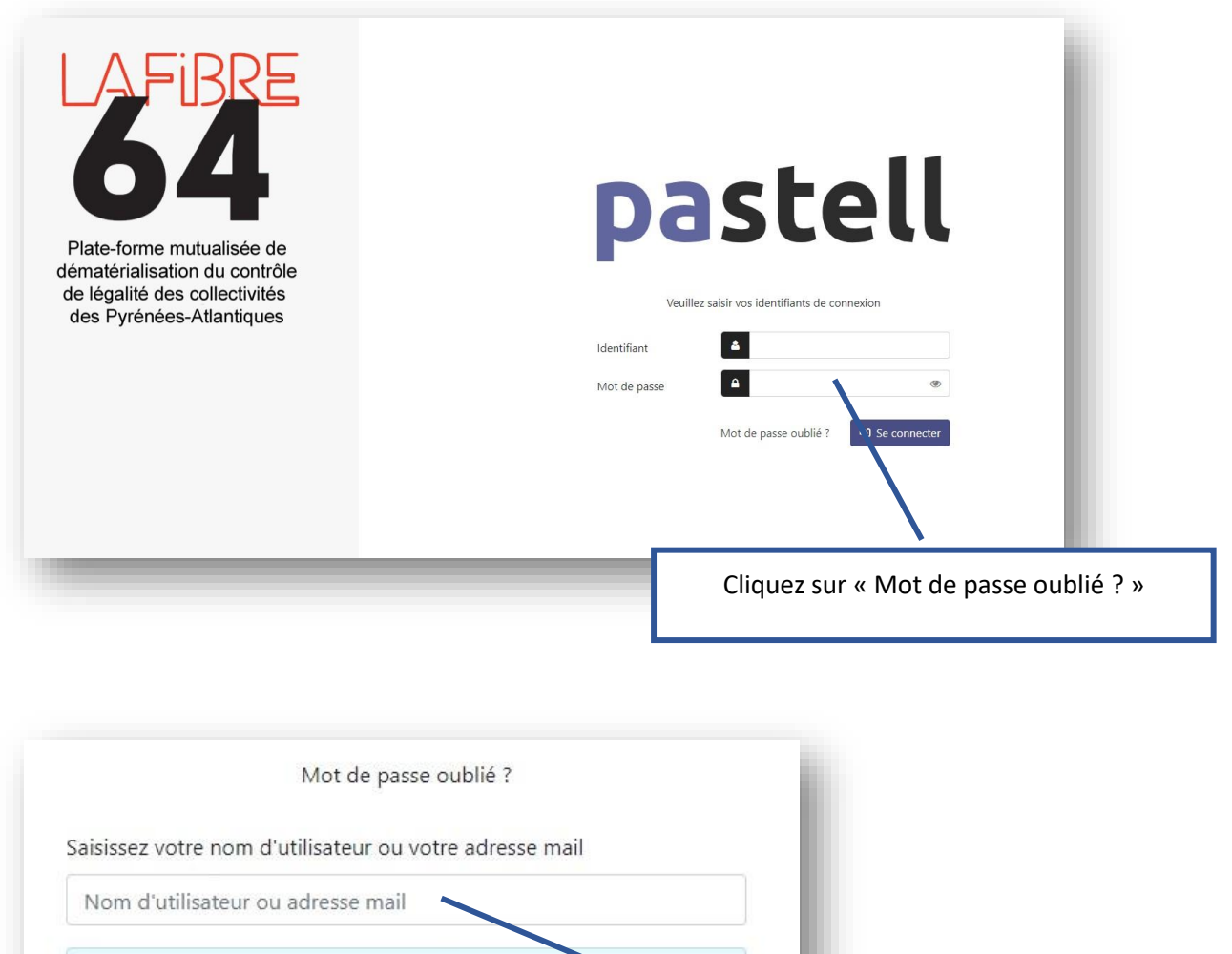

Si vos informations sont correctes, un e-mail vous st Saisissez votre nom d'utilisateur et non votre **O** envoyé. mail, cliquez ensuite sur « Soumettre »Vous pourrez ainsi créer un nouveau mot de passe. **⁄** Soumettre ← Retourner à la page de connexion

Un mail vous est alors adressé sur la boite mail liée à votre nom d'utilisateur. Si ce n'est pas le bon mail, envoyez un mail à [pae@lafibre64.fr](mailto:pae@lafibre64.fr) afin que nous puissions mettre à jour le mai.

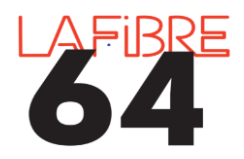

**Créer ou réinitialiser son mot de passe sur Pastell**

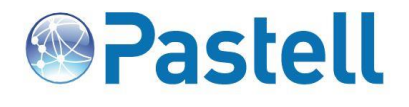

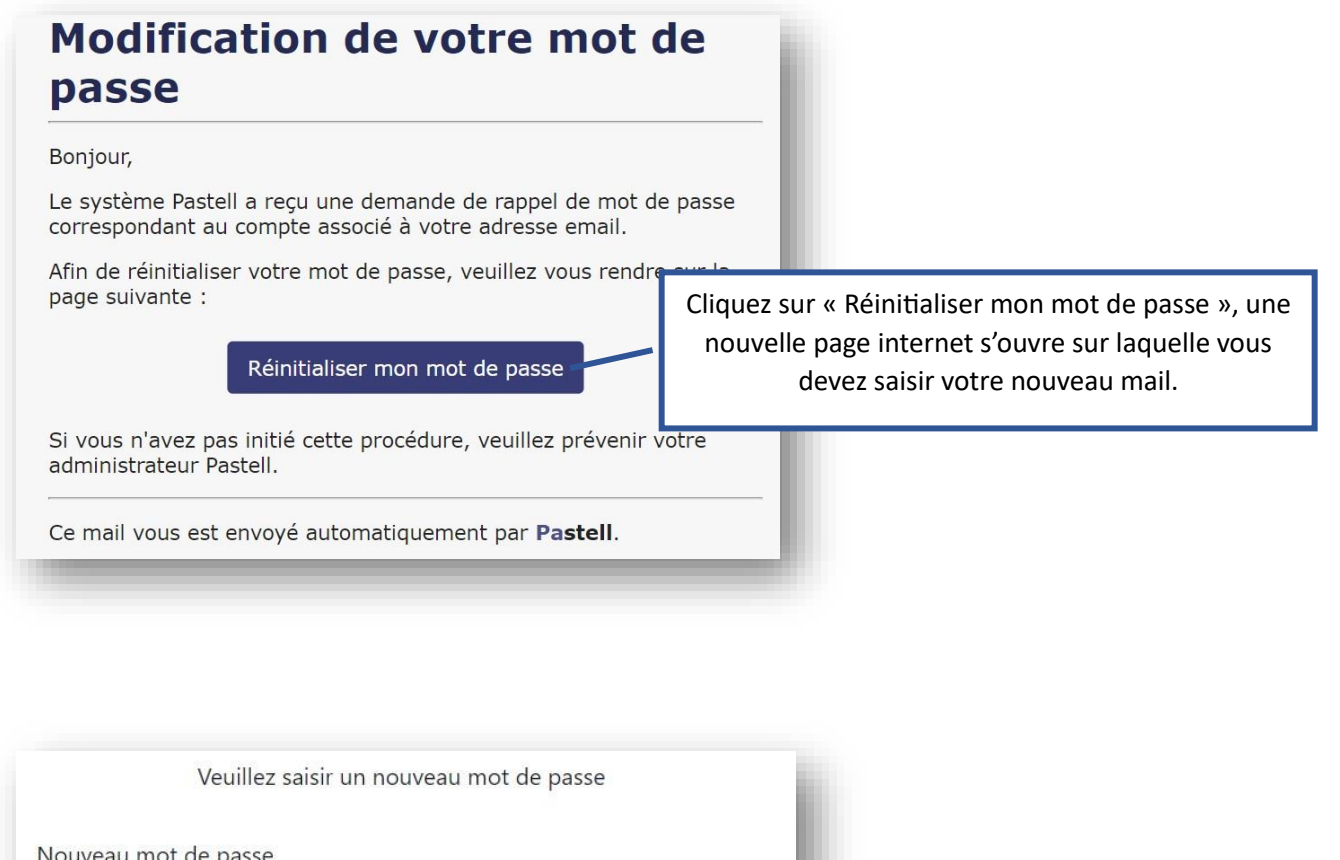

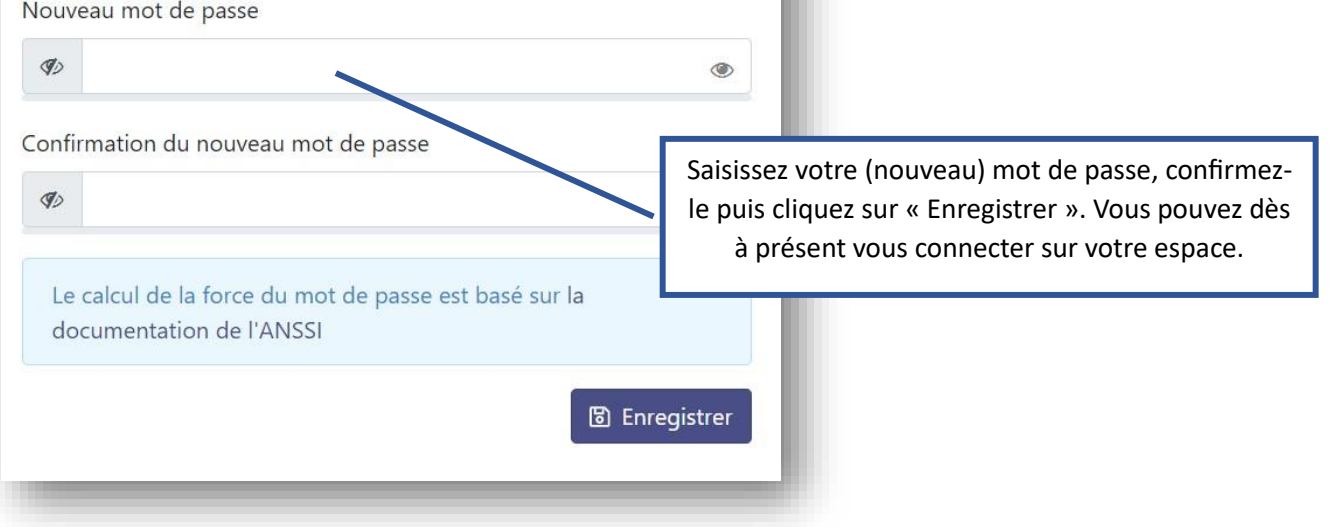

LES REGLES A RESPECTER POUR CREER UN BON MOT DE PASSE POUR PASTELL :

*18 CARACTERES MINIMUM*

*AU MOINS 1 LETTRE MAJUSCULE ET MINUSCULE*

*1 CARACTERE SPECIAL (?!%€@...)*